### **CURSO DE FUNDAMENTOS DE JAVA**

# EJERCICIO

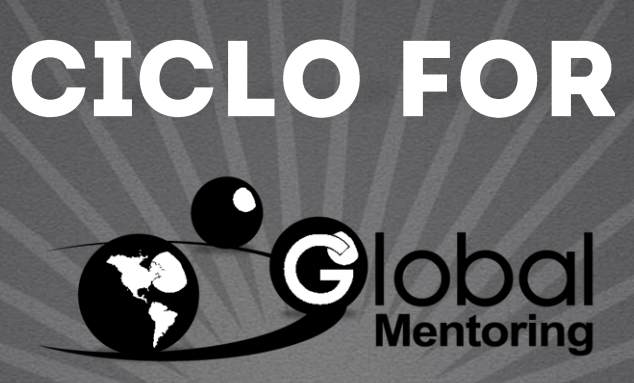

Experiencia y Conocimiento para tu vida

**CURSO DE FUNDAMENTOS DE JAVA** 

### **OBJETIVO DEL EJERCICIO**

### Crear un ejercicio del ciclo for. Al finalizar deberemos observar lo siguiente:

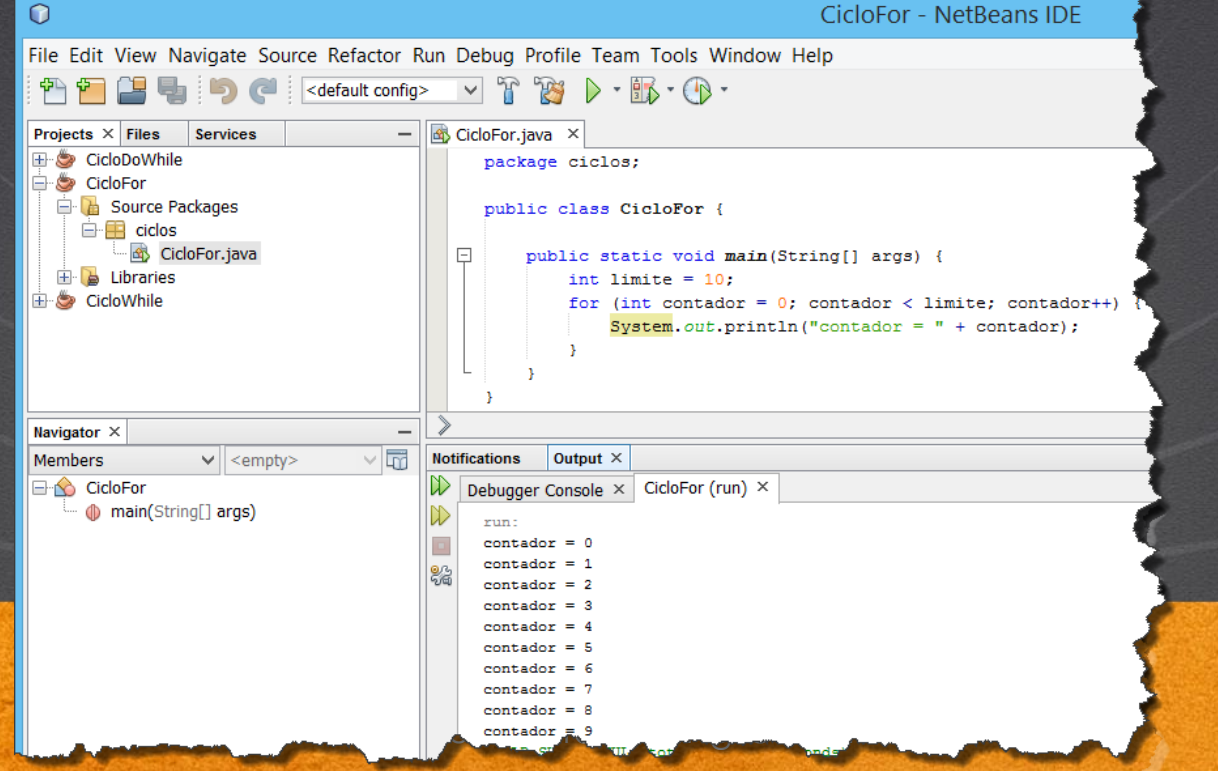

### PASO 1. CREACIÓN DEL PROYECTO

#### Vamos a crear el proyecto CicloFor:

 $\bf{C}$ File Edit View Navigate Source Refactor Run Debug Profile New Project... Ctrl+Mayús+N New File...  $Ctrl + N$ 염 Open Project... Ctrl+Mayús+O Open Recent Project Close Project (HolaMundo) **Close Other Projects Close All Projects** Open File... Open Recent File Project Groups... Project Properties (HolaMundo) **Import Project Export Project** Save www.globalmento ring.com.com

## PASO 1. CREACIÓN DEL PROYECTO (CONT)

#### Vamos a crear el proyecto CicloFor:

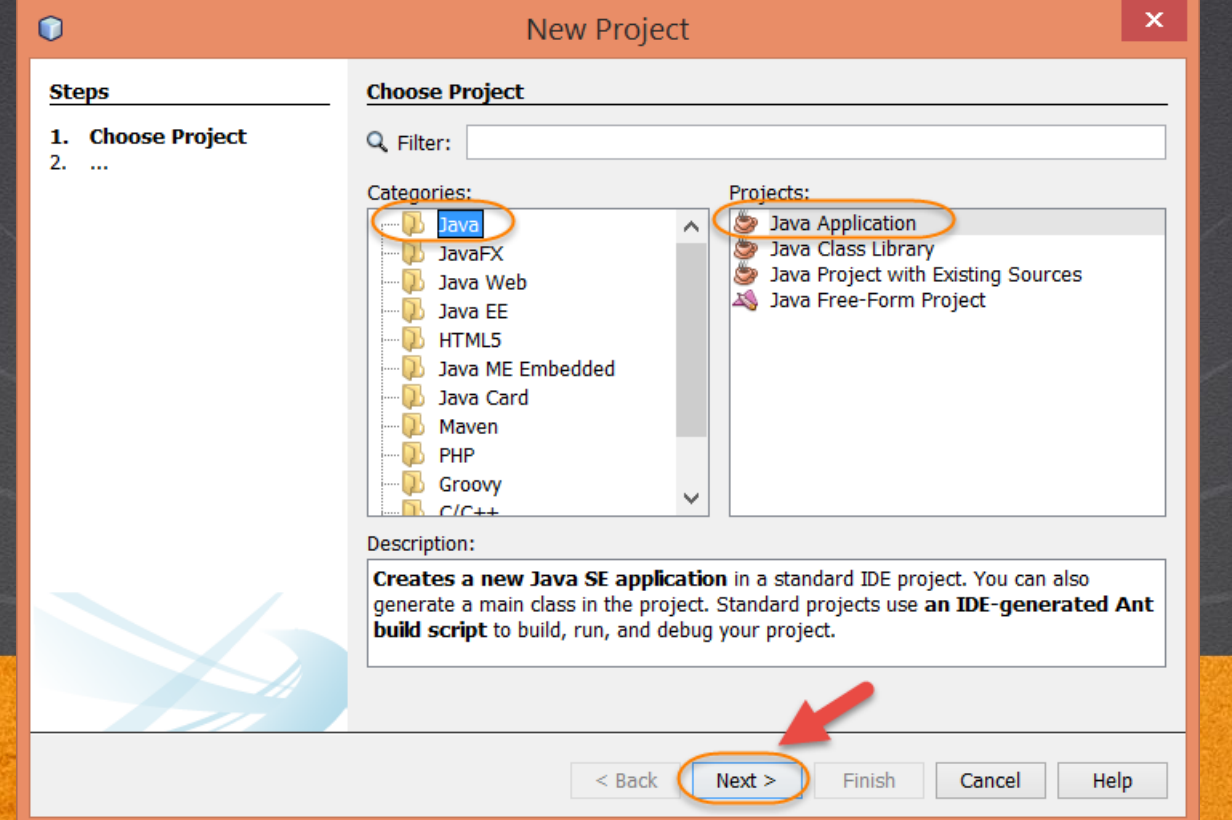

### PASO 1. CREACIÓN DEL PROYECTO

#### Vamos a crear el proyecto CicloFor:

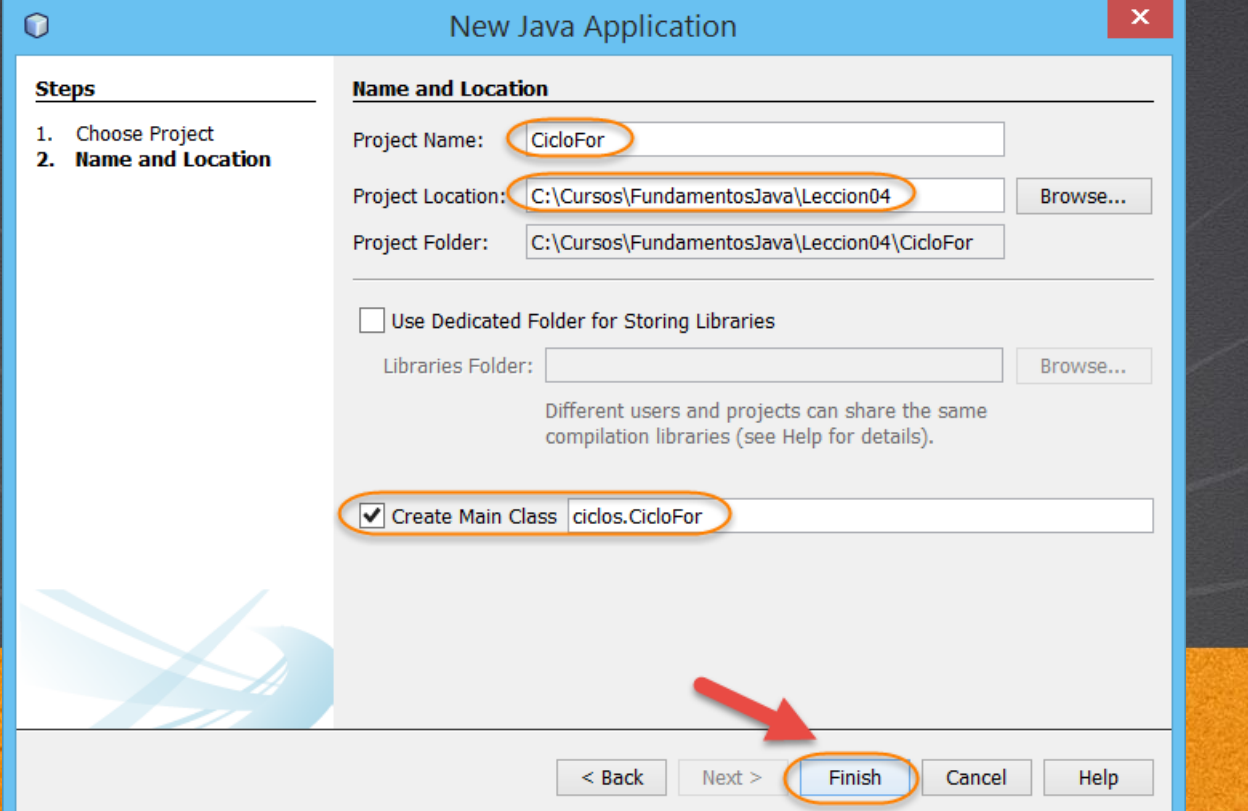

## PASO 1. CREACIÓN DEL PROYECTO (CONT)

#### Así el proyecto ya tiene la estructura deseada.

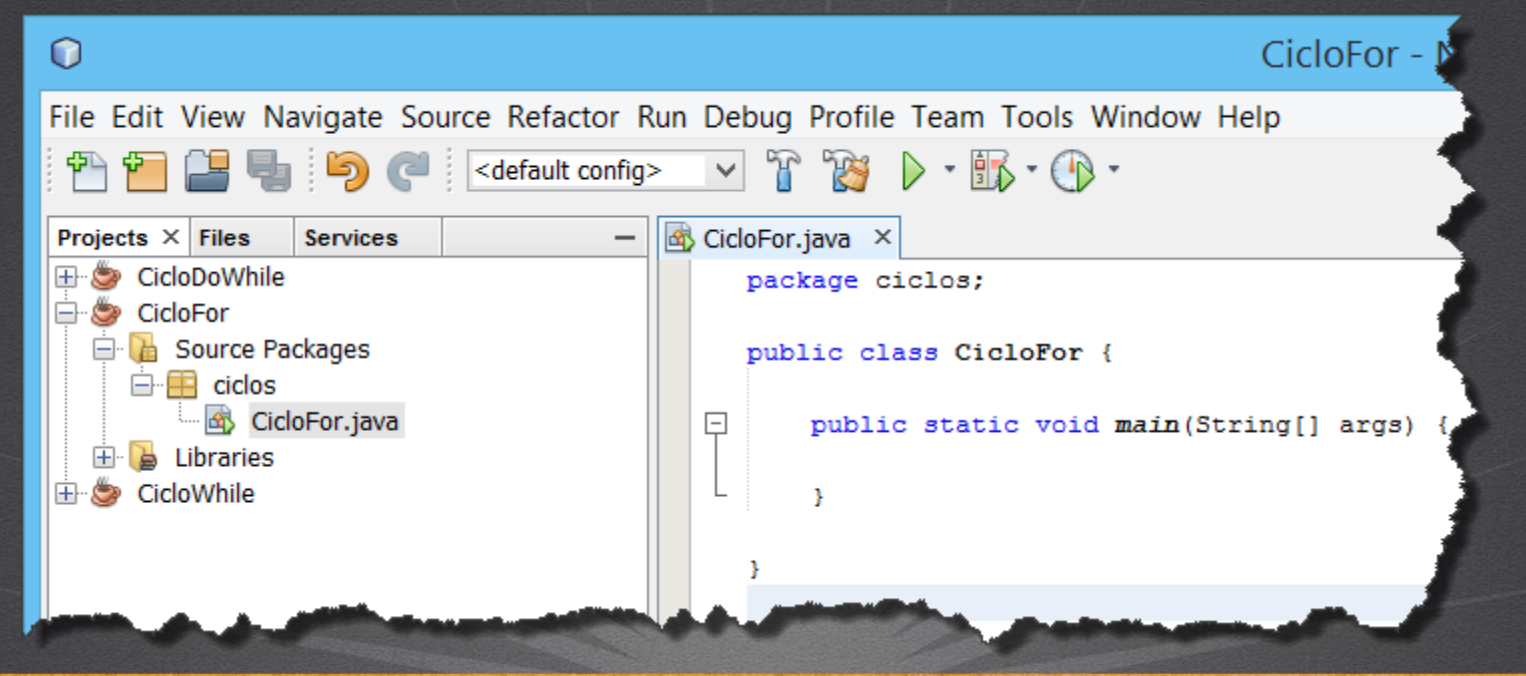

#### **CURSO DE FUNDAMENTOS DE JAVA**

### PASO 2. MODIFICAMOS EL CÓDIGO

#### [Archivo CicloFor.java:](http://www.icursos.net/cursos/FundamentosJava/Leccion04/CicloFor/CicloFor.java)

package ciclos;

}

}

public class **CicloFor {**

```
public static void main(String[] args) {
int limite = 10;
for (int contador = 0; contador < limite; contador++) {
    System.out.println("contador = " + contador);
}
```
#### **CURSO DE FUNDAMENTOS DE JAVA**

### **PASO 3. EJECUTAMOS EL PROYECTO**

### Ejecutamos nuestro proyecto. Damos click derecho -> Run:

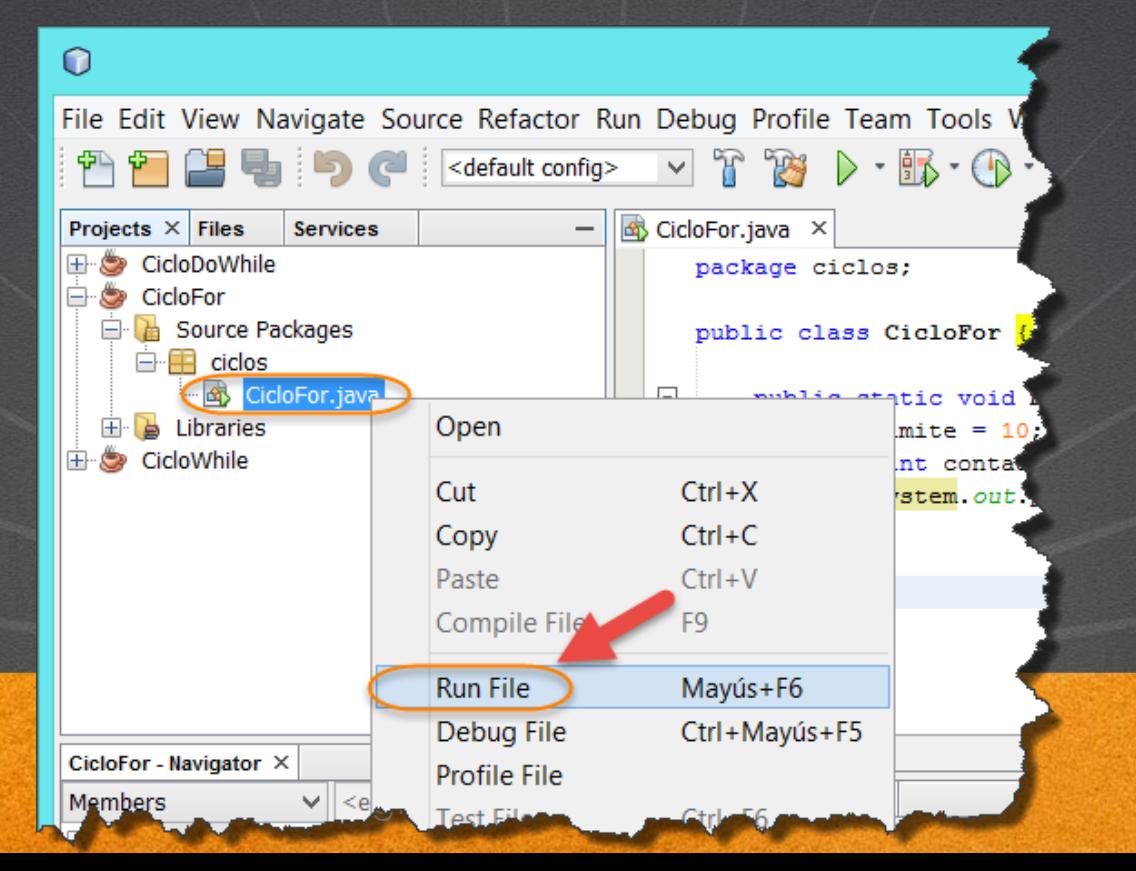

### PASO 3. EJECUTAMOS EL PROYECTO (CONT)

### El resultado es como sigue:

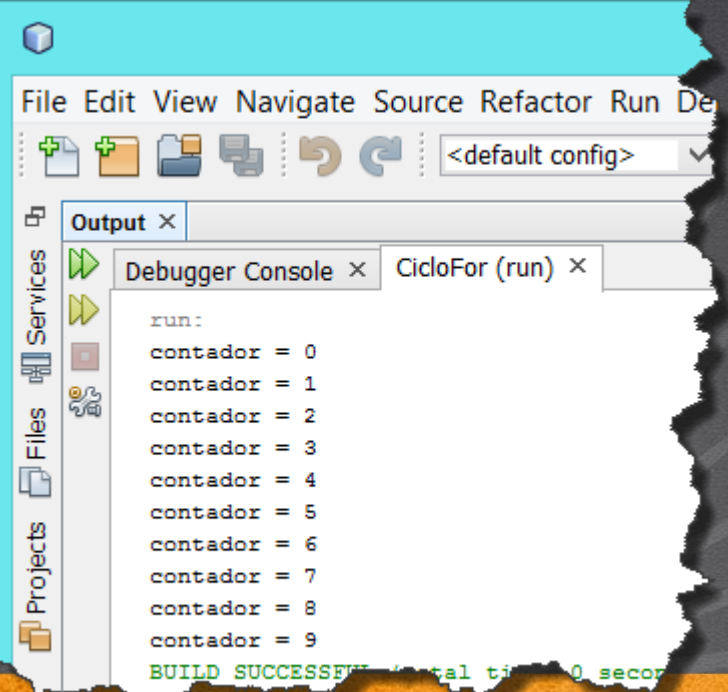

#### **CURSO DE FUNDAMENTOS DE JAVA**

### **TAREAS EXTRA DEL EJERCICIO**

- Probar con el modo debug del IDE y verificar paso a paso.
- Probar con distintos valores y verificar el resultado.
- Crear la versión 2 de este ejercicio (basarse en el ejercicio CicloWhileV2), y probar con distintos valores.

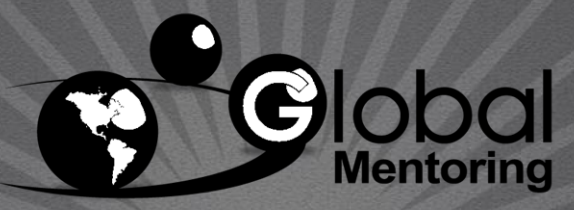

Experiencia y Conocimiento para tu vida

**CURSO DE FUNDAMENTOS DE JAVA** 

### CONCLUSIÓN DEL EJERCICIO

- Con este ejercicio hemos puesto en práctica el manejo del ciclo for.
- El ciclo for, a diferencia del ciclo while, podemos observar que tiene secciones ya definidas para facilitar la inicialización y el incremento para el contador y así facilitar el progreso del ciclo for.
- De esta manera, si necesitamos un código más compacto podemos preferir un ciclo for, en lugar del ciclo while, por que el ciclo while requiere más control de nuestra parte para evitar ciclos infinitos.

**CURSO DE FUNDAMENTOS DE JAVA** 

### **CURSO ONLINE**

# FUNDAMENTOS DE  $\Delta$

Por: Ing. Ubaldo Acosta

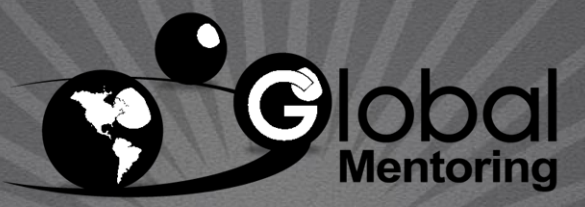

Experiencia y Conocimiento para tu vida

**CURSO DE FUNDAMENTOS DE JAVA**